# **QM Lieferantenbewertung**

## **Funktionen**

Das Modul erlaubt die Lieferantenbewertung anhand eines Notensystems mit Noten von 1 (beste) bis 6 (schlechteste). Die Benotung erfolgt direkt beim Wareneingang, durch Bewertung von bis zu sechs frei definierbaren Kriterien. Daraus wird eine Durchschnittsnote für den Wareneingang ermittelt. Die Wareneingangsnoten bilden pro Monat des aktuellen Kalenderjahres eine Durchschnittsnote. Aus allen Monatsnoten des Kalenderjahres wird eine Gesamtnote gebildet. Die Gesamtnote wird direkt in der Lieferantenübersicht angezeigt. Die Lieferanten sind nach ihrer QM Note sortierbar. Die Noten können direkt mit der Vorjahresbewertung verglichen werden.

### **Definition der Bewertungskriterien**

Legen Sie zuerst Ihre Lieferantenbewertungskriterien fest. Es stehen Ihnen maximal sechs Kriterien zur Bewertung zur Verfügung. Die Kriterien werden unter dem Menüpunkt **Einkauf | Einkaufsparameter | [QM Lieferantenbewertung](https://wiki.ifw.de/wiki/doku.php?id=:zusatzmodule:qm_lieferantenbewertung)** definiert.

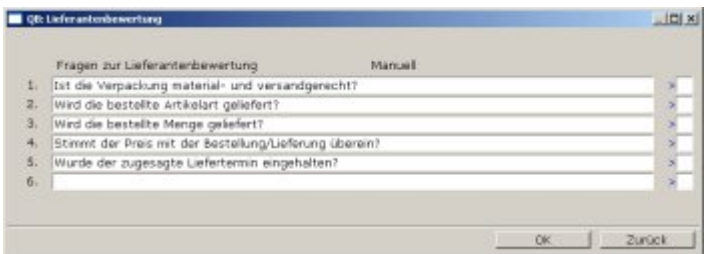

Beispielhafte Bewertungskriterien

#### In der [Eingabemaske](https://wiki.ifw.de/wiki/doku.php?id=:anwender:bedienelemente:eingabemasken) **QB: Lieferantenbewertung** haben Sie unter **Fragen zur**

**Lieferantenbewertung** maximal für sechs Kriterien jeweils eine Fragezeile zur Verfügung. Haben Sie Kriterien, die nicht direkt beim Wareneingang bewertet werden, so können Sie diese in der Spalte **Typ** mit dem [Kennzeichen](https://wiki.ifw.de/wiki/doku.php?id=:anhang:glossar:kennzeichen) 'M' versehen (Taste F1 aktiv). Die manuellen Fragen müssen Sie dann jeweils bei jedem Lieferanten manuell bewerten und in der Bewertungsstatistik eintragen.

#### **Bewertung beim Wareneingang**

Auf der Maske des Wareneingangs befindet sich rechts unten das Feld **QB>**.

Betätigen Sie dort die Taste F1. Es öffnet sich die Maske **Lieferanten-Bewertung**

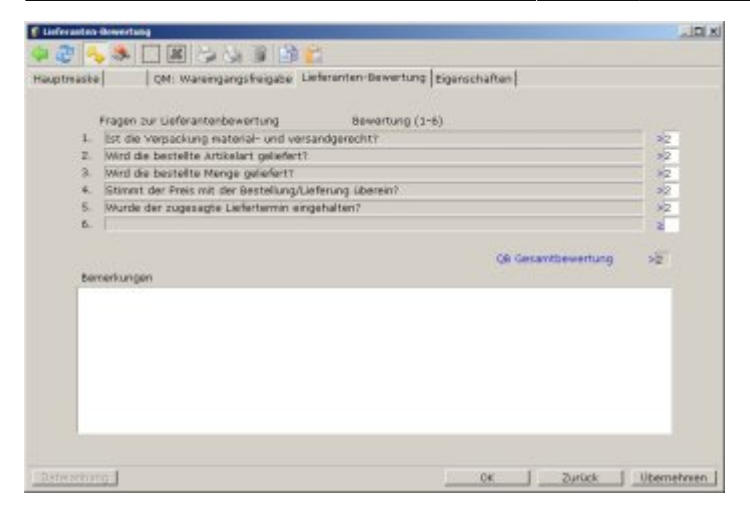

Fertig bewerteter Wareneingang Dort erscheinen in der Spalte **Fragen zur Lieferantenbewertung** Ihre Fragetexte. In der Spalte **Bewertung (1-6)** wird die Bewertung der einzelnen Kriterien zu diesem Wareneingang vorgenommen. Bei manuell zu bewertenden Kriterien (Status 'M') ist das Eingabefeld inaktiv und kann somit nicht bewertet werden. Die Bewertung erfolgt mit den Stufen 1 bis 6 (wie Schulnoten). Dabei steht 1 für 'sehr gut' (alles zu 100% erfüllt) und 6 für 'ungenügend' (nicht erfüllt 0%). Betätigen Sie die Taste F1 auf dem Bewertungsfeld zur weiteren Erläuterung. Soll oder kann ein Kriterium nicht bewertet werden, so geben Sie hier nichts oder 0 ein. (Es werden nur Bewertungen zwischen 1 und 6 in die Lieferantenbewertungsstatistik übertragen). Das Feld **QB Gesamtbewertung>** enthält die durchschnittliche Bewertung des Wareneingangs. Der Wert wird nur 1-stellig angezeigt, intern aber genau geführt. Dieser Wert wird auch auf der Wareneingangsmaske im Feld **QB>** und auf der Wareneingangsübersicht in der Spalte 'B' angezeigt.

#### **Bewertungsstatistik beim Lieferanten**

Die Bewertungen werden im Lieferantenstamm unter dem Feld **QM-Bew.>** geführt. Öffnen Sie die Lieferantenmaske und betätigen Sie auf dem Feld **QM-Bew.>** die Taste F1. Es öffnet sich die Maske **Lieferanten-Bewertung.**

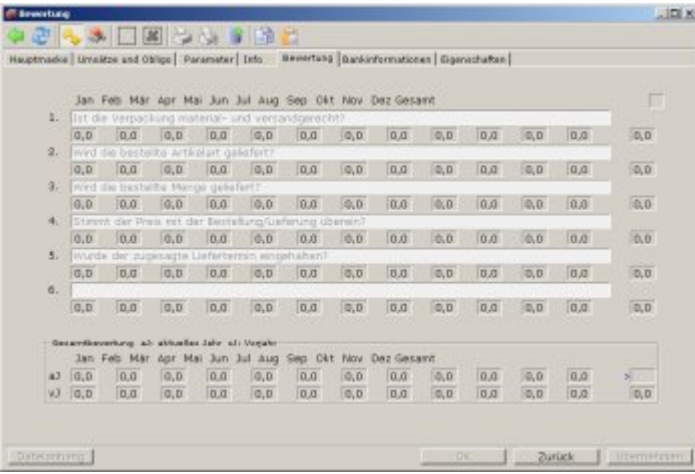

Hier werden alle Bewertungen der Kriterien zu einem Lieferanten geführt. Dabei sind alle Kriterien 1 bis 6 jeweils pro Monat und Gesamt aufgeführt. In den unteren Zeilen **aJ** und **vJ** unter 'Gesamtbewertung' sind die durchschnittlichen Bewertungen im aktuellen Jahr (vJ) und im Vorjahr (vJ) zusammengefasst. Die aktuelle Gesamtbewertung befindet sich im Feld '>' in der Spalte 'Gesamt' rechts unten. Dieser Wert ist auch in der Lieferantenmaske im Feld **QM-Bew.>** eingetragen und in

der Spalte 'QBw' auf der Lieferantenübersicht 'Lieferantenstamm' aufgeführt (auch sortierbar). Die Gesamtbewertung in der Zeile 'aJ' ergibt sich aus dem Notenschnitt der Kriterien pro Monat von oben nach unten. Dabei wird nur ein Schnitt über Einträge ungleich 0,0 ausgeführt. Alle Einträge 0,0 bleiben unberücksichtigt. Der Gesamtschnitt bildet sich aus den Monatsschnitten in der Zeile 'aJ' von links nach rechts. Bei einem Jahresabschluss wird die Zeile 'aJ' in die Zeile 'vJ' übertragen und der Rest der Maske auf 0,0 gesetzt. Die aktuelle Lieferantenbewertung im Feld '>' wird in dem Moment, in dem noch KEINE aktuelle Bewertung im aktuellen Jahr erfolgt ist, auf den Gesamtwert des Vorjahres gesetzt. Die Gesamtbewertung der einzelnen Kriterien in der Spalte 'Gesamt' ergibt sich aus dem gewichteten Notenschnitt aller Monate von links nach rechts. D.h. es wird nicht nur der Schnitt der Noten berücksichtigt, sondern auch, wie viel Wareneingänge in dem jeweiligen Monat erfolgt sind (viele Wareneingänge mit einer 3 werden höher bewertet als wenige mit einer 1). Damit kann der Notenschnitt aller Gesamtnoten der Kriterien von oben nach unten ein anderer sein als die Gesamtnote (der Notenschnitt der Gesamtnote aus der Zeile 'vJ' ist ohne Gewichtung).

#### **Manuelle Bewertung**

Kriterien, die manuell zu bewerten sind, werden auf der Maske mit aktiven Feldern angezeigt (alle mit Kennzeichen 'M'). Tragen Sie jeweils die Note zwischen 1,0 und 6,0 in das entsprechende Monatsfeld ein. Eine Neuberechnung der Gesamtnote erfolgt erst beim Schließen der Maske **Lieferanten-Bewertung**. Die Übertragung der automatischen Bewertungen aus dem Wareneingang erfolgt erst mit dem Monatsabschluss (Offline-Statistik).

From: [IFW Wiki](https://wiki.ifw.de/wiki/) - **www.wiki.ifw.de**

Permanent link: **[https://wiki.ifw.de/wiki/doku.php?id=zusatzmodule:qm\\_lieferantenbewertung](https://wiki.ifw.de/wiki/doku.php?id=zusatzmodule:qm_lieferantenbewertung)**

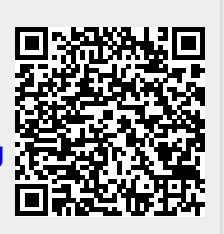

Last update: **15.03.2018 12:22**